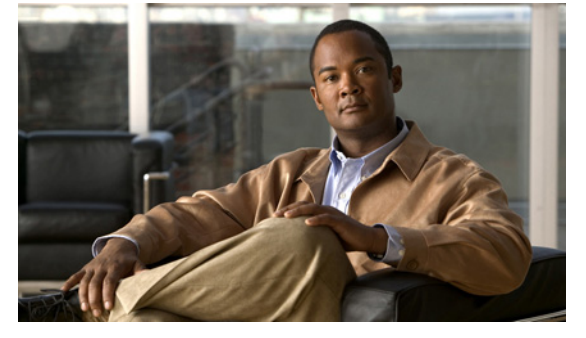

## **S Commands**

This chapter describes the Cisco NX-OS system management commands that begin with the letter S, excluding the **show** commands.

## **sampler**

To define a sampler and enter the sampler configuration mode, use the **sampler** command. To remove the sampler definition, use the **no** form of this command.

**sampler** *name*

**no sampler** *name*

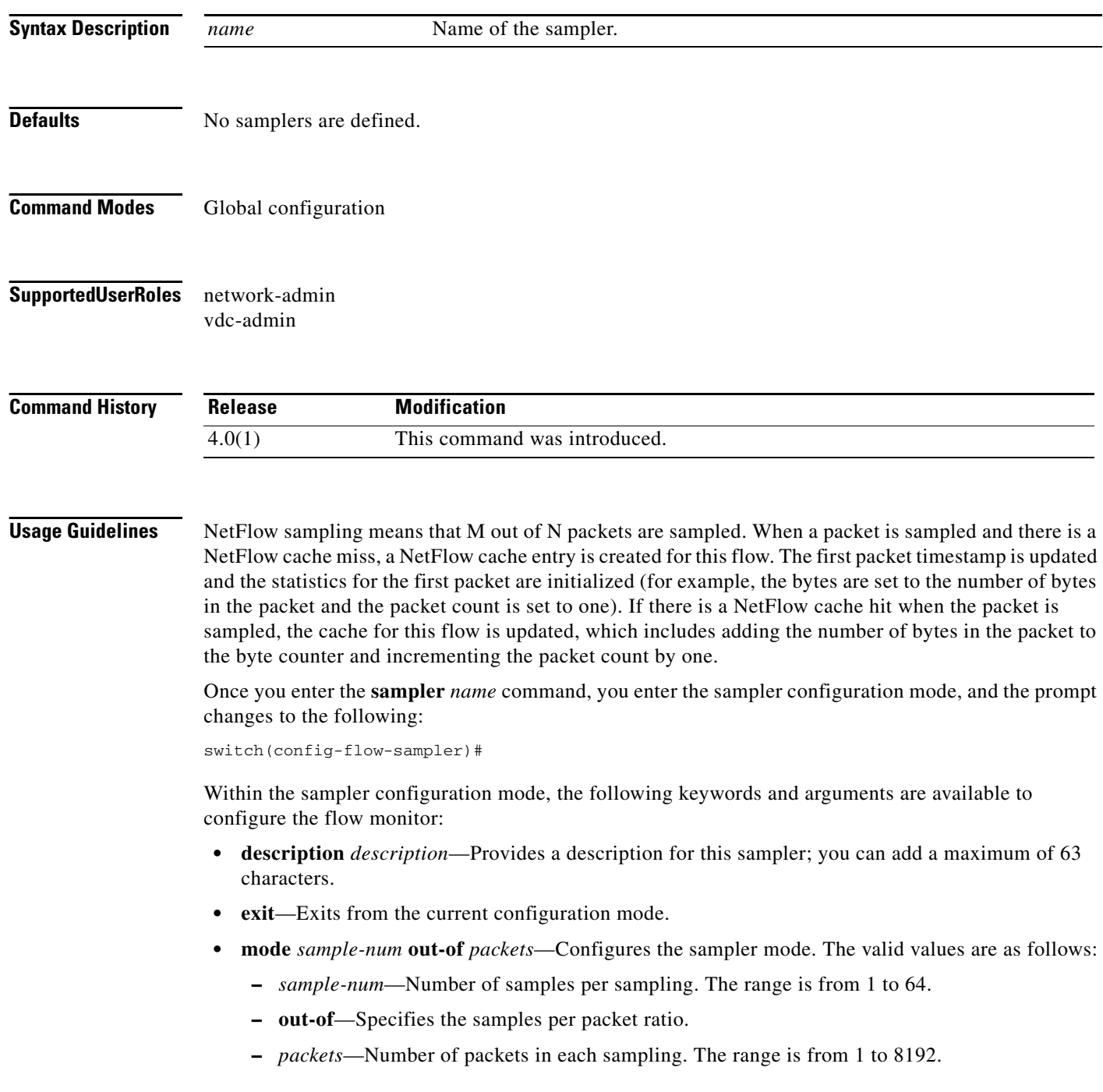

 $\blacksquare$ 

**• no**—Negates a command or sets its defaults.

This command does not require a license.

**Examples** This example shows how to define a sampler and enter the sampler configuration mode:

switch(config)# **sampler testsampler** switch(config-flow-sampler)#

This example shows how to configure the sampler mode:

switch(config)# **sampler testsampler** switch(config-flow-sampler)# **mode 24 out-of 1200**

This example shows how to remove a sampler definition:

switch(config)# **no sampler testsampler** switch(config-flow)#

#### **Related Commands Command <b>Description**

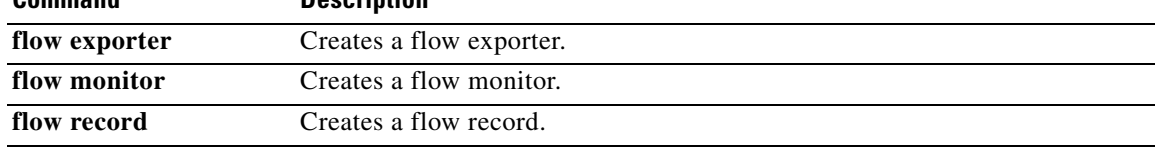

#### **save**

### *Send document comments to nexus7k-docfeedback@cisco.com.*

### **save**

To save the current configuration session to a file, use the **save** command.

**save** *location*

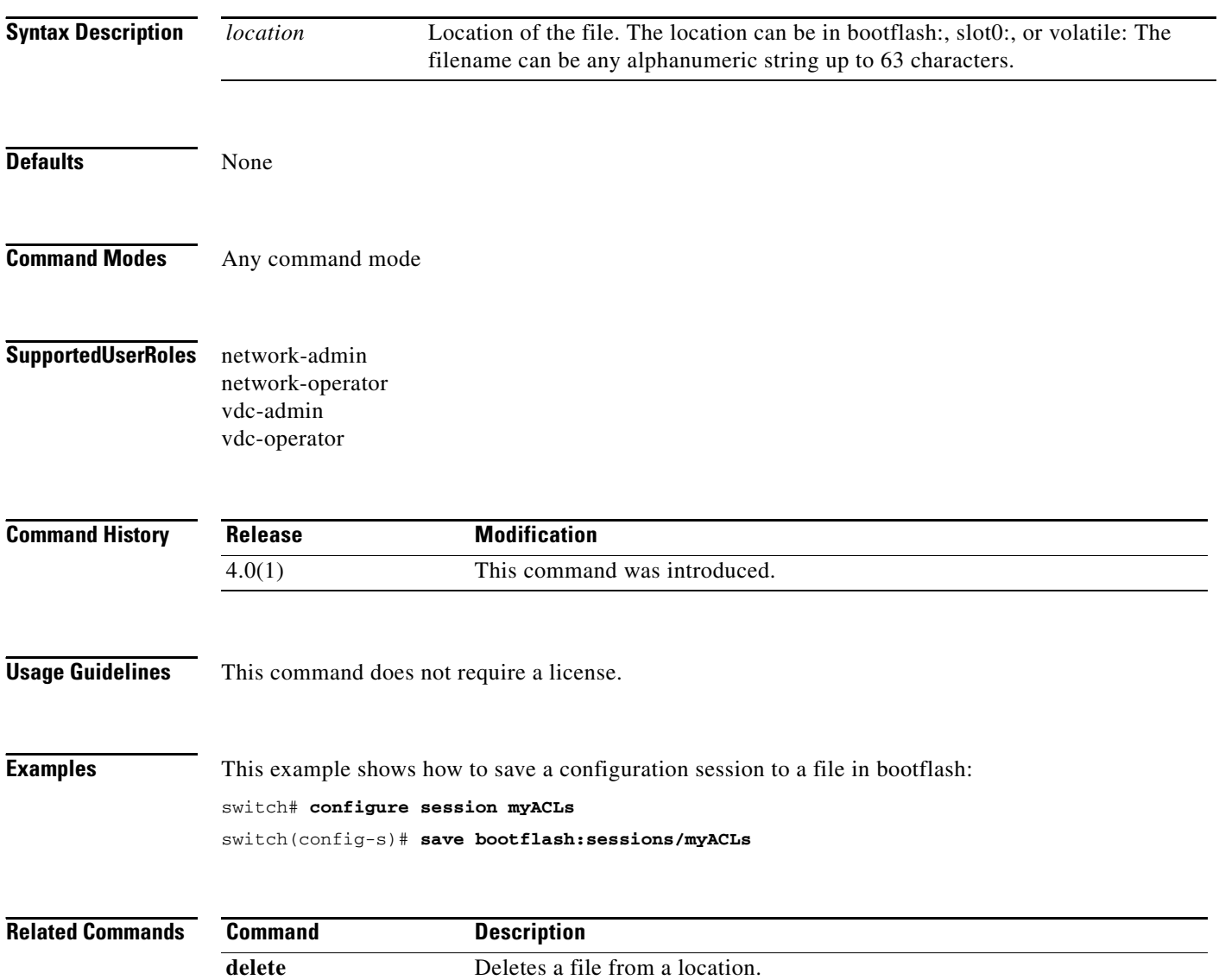

## **scheduler**

To create or schedule a scheduler job, use the **scheduler** command. To remove a job or scheduled job, use the **no** form of this command.

**scheduler** {**aaa-authentication** [**username** *username*] **password** [**0** | **7**] *password* | **job name** *job-name* | **logfile size** *filesize* | **schedule name** *schedule-name*}

**no scheduler** {**aaa-authentication** [**username** *username*] **password** [**0** | **7**] *password* | **job name** *job-name* | **logfile size** *filesize* | **schedule name** *schedule-name*}

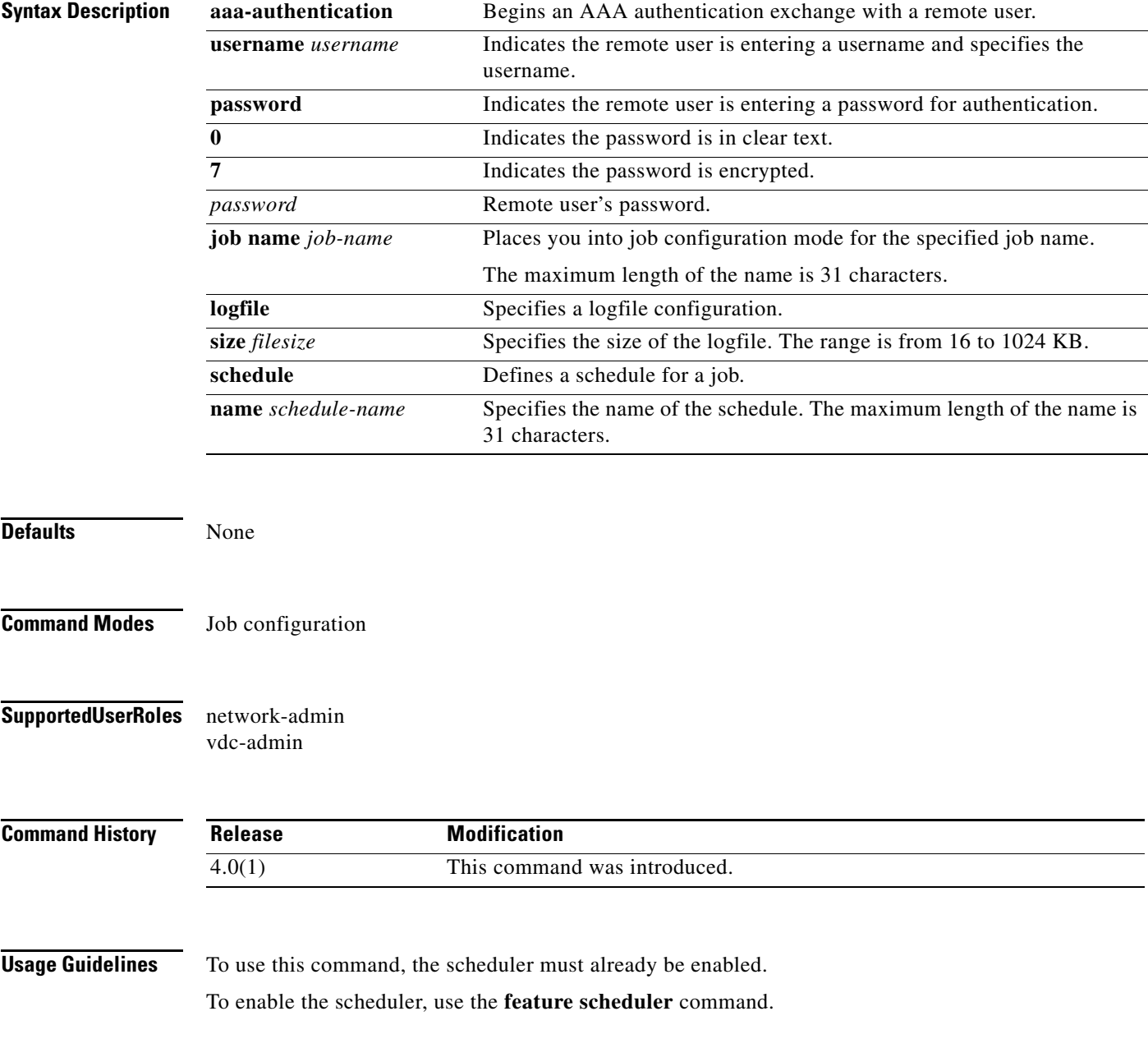

Remote users must authenticate with the device using the **scheduler aaa-authentication** command before using this command to configure a maintenance job.

**Note** The commands within a scheduler job must be entered in a single line separated by semicolon (;).

This command does not require a license.

**Examples** This example shows how to create a scheduler job that saves the running configuration to a file in bootflash and then copies the file from bootflash to a TFTP server. The filename is created using the current timestamp and switch name.

```
switch(config)# scheduler job name backup-cfg
switch(config-job)# cli var name timestamp $(TIMESTAMP);copy running-config 
bootflash:/$(SWITCHNAME)-cfg.$(timestamp);copy bootflash:/$(SWITCHNAME)-cfg.$(timestamp) 
tftp://1.2.3.4/ vrf management
switch(config-job)# end
switch(config)#
```
This example shows how to schedule a scheduler job to run daily at 1:00 a.m:

```
switch(config)# scheduler schedule name daily
switch(config-schedule)# job name backup-cfg
switch(config-schedule)# time daily 1:00
switch(config-schedule)# end
switch(config)#
```
This example shows how to remove a scheduler job:

switch# **config t** switch(config)# **no scheduler job name backup-cfg**

This example shows how to remove a scheduler job schedule:

```
switch# config t
switch(config)# no scheduler schedule name daily
```
This example shows how to specify the password for a remote user:

```
switch# config t
switch(config)# scheduler aaa-authentication password newpwd
```
This example shows how to specify a clear text password for a remote user:

```
switch# config t
switch(config)# scheduler aaa-authentication password 0 newpwd
```
This example shows how to specify an encrypted password for a remote user:

```
switch# config t
switch(config)# scheduler aaa-authentication password 7 newpwd2
```
This example shows how to specify a name and authentication password for a remote user:

```
switch# config t
switch(config)# scheduler aaa-authentication username admin1 password newpwd3
```
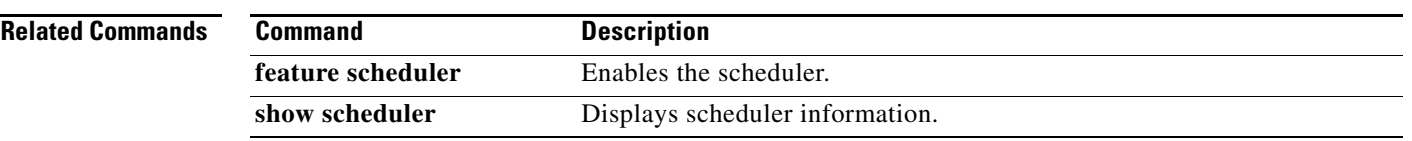

#### **shut**

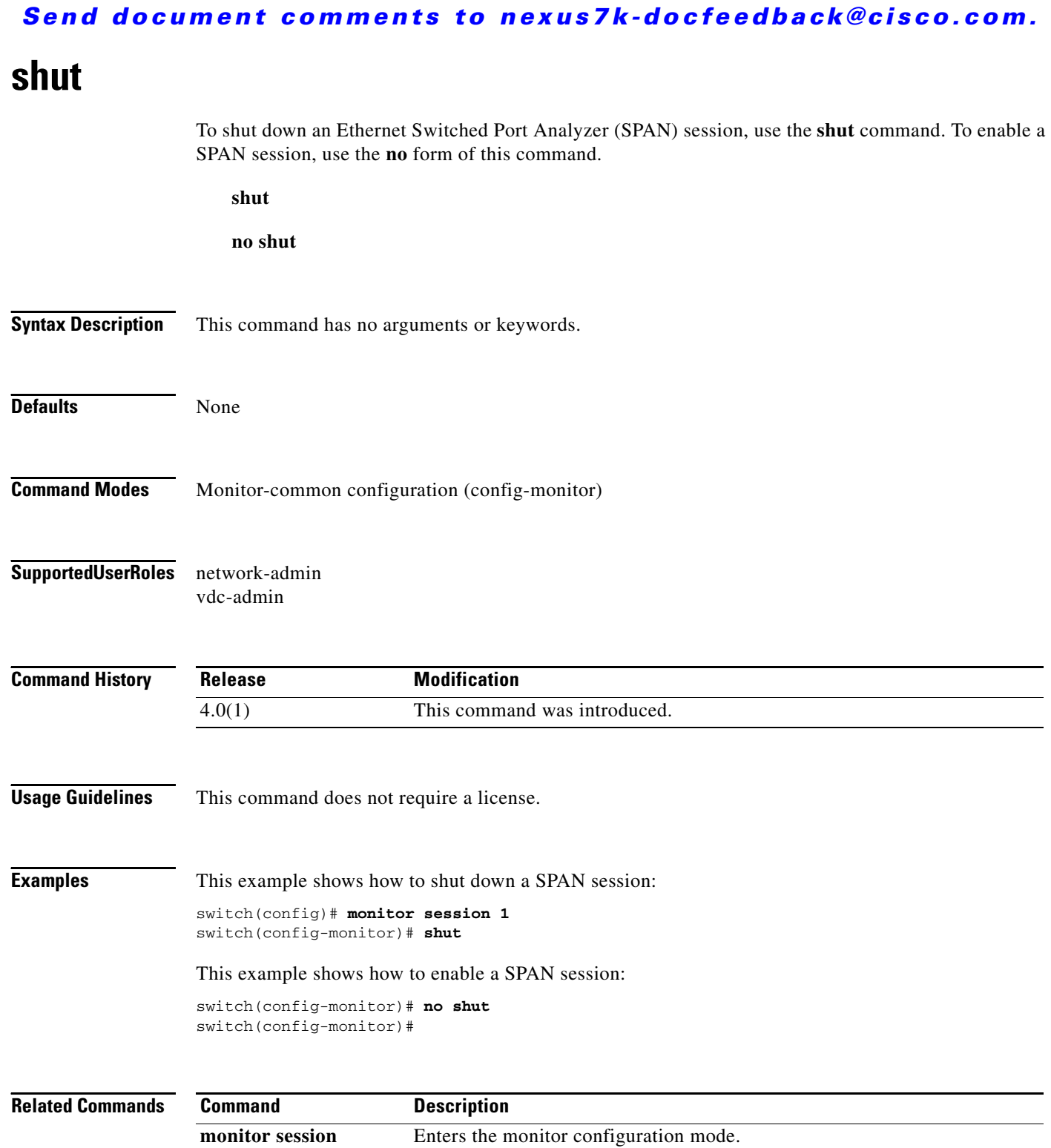

**Cisco Nexus 7000 Series NX-OS System Management Command Reference**

**show monitor session** Displays the virtual SPAN configuration.

# **snmp-server aaa-user cache-timeout**

To configure the Simple Network Management Protocol (SNMP) time-out value for synchronized AAA users, use the **snmp-server aaa-user cache-timeout** command. To revert to default, use the **no** form of this command.

**snmp-server aaa-user cache-timeout** *seconds*

**no snmp-server aaa-user cache-timeout** *seconds*

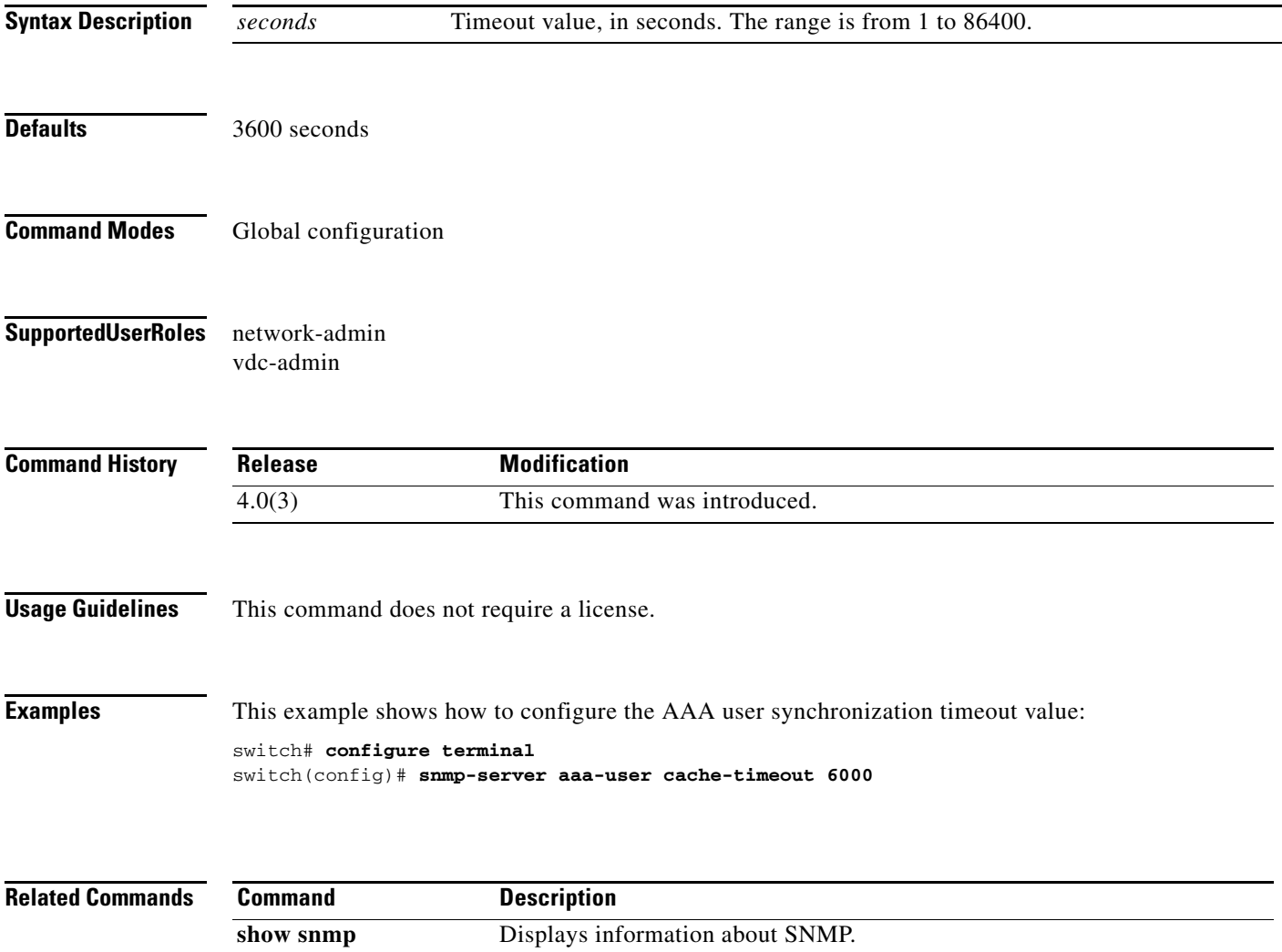

# **snmp-server community**

To configure the Simple Network Management Protocol (SNMP) community string, use the **snmp-server community** command. To remove the community string, use the **no** form of this command.

**snmp-server community** *name* [**group** *name* | **ro** | **rw**]

**no snmp-server community** *name* [**group** *name* | **ro** | **rw**]

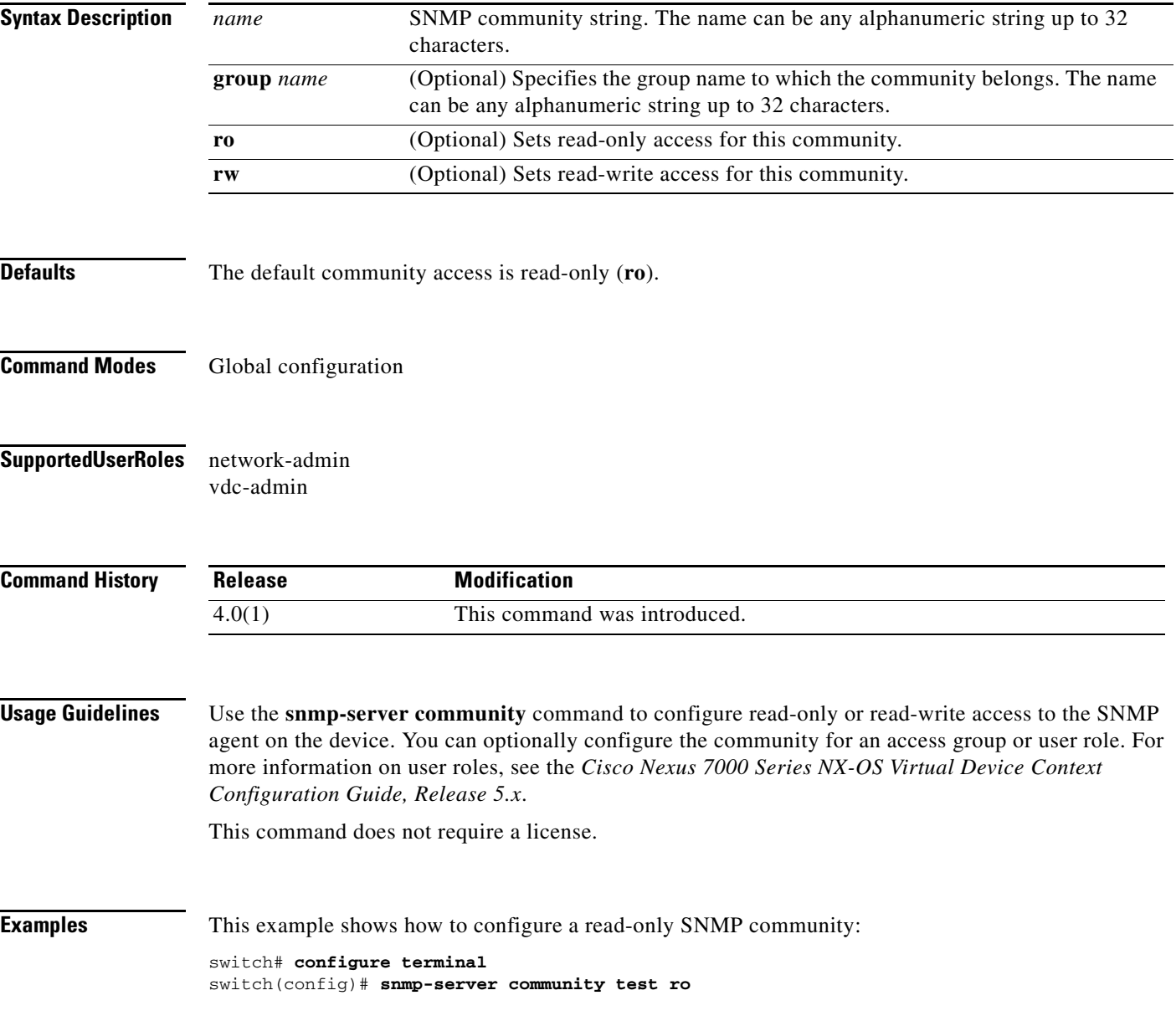

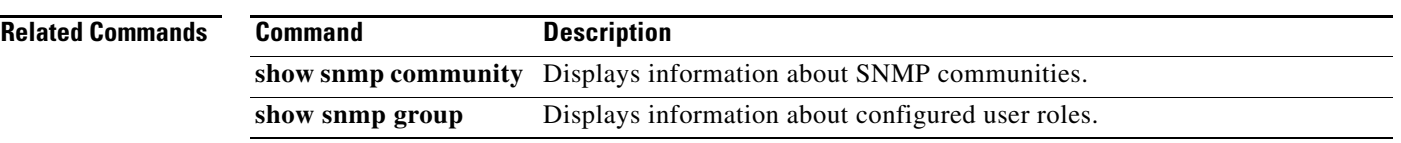

## **snmp-server contact**

To configure the Simple Network Management Protocol (SNMP) contact information, use the **snmp-server contact** command. To remove the contact information, use the **no** form of this command.

**snmp-server contact** [*contact-info*]

**no snmp-server contact** [*contact-info*]

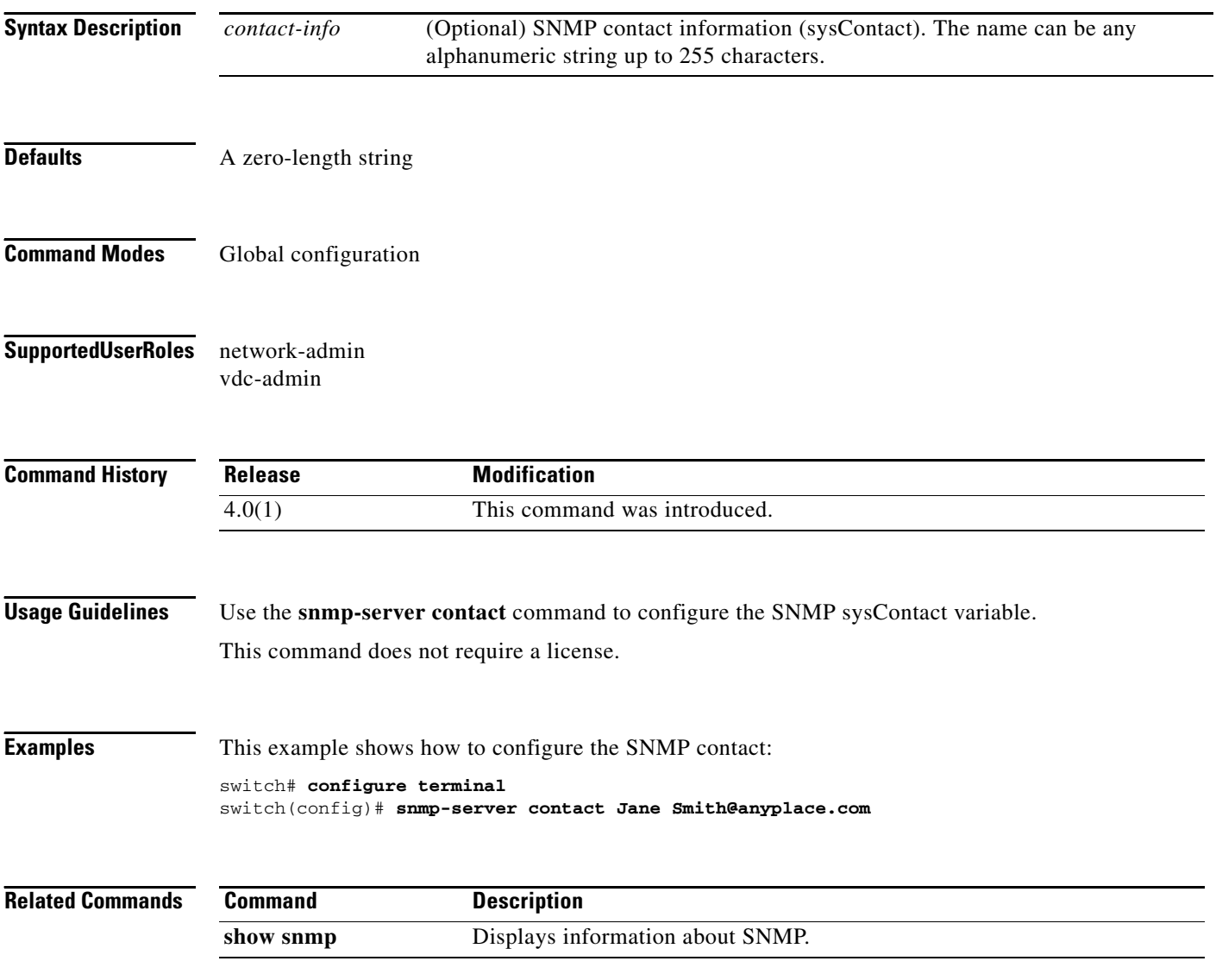

## **snmp-server context**

To configure the Simple Network Management Protocol (SNMP) context to logical network entity mapping, use the **snmp-server context** command. To remove the context, use the **no** form of this command.

- **snmp-server context** *context-name* [**instance** *instance-name*] [**vrf** *vrf-name*] [**topology** *topology-name*]
- **no snmp-server context** *context-name* [**instance** *instance-name*] [**vrf** *vrf-name*] [**topology** *topology-name*]

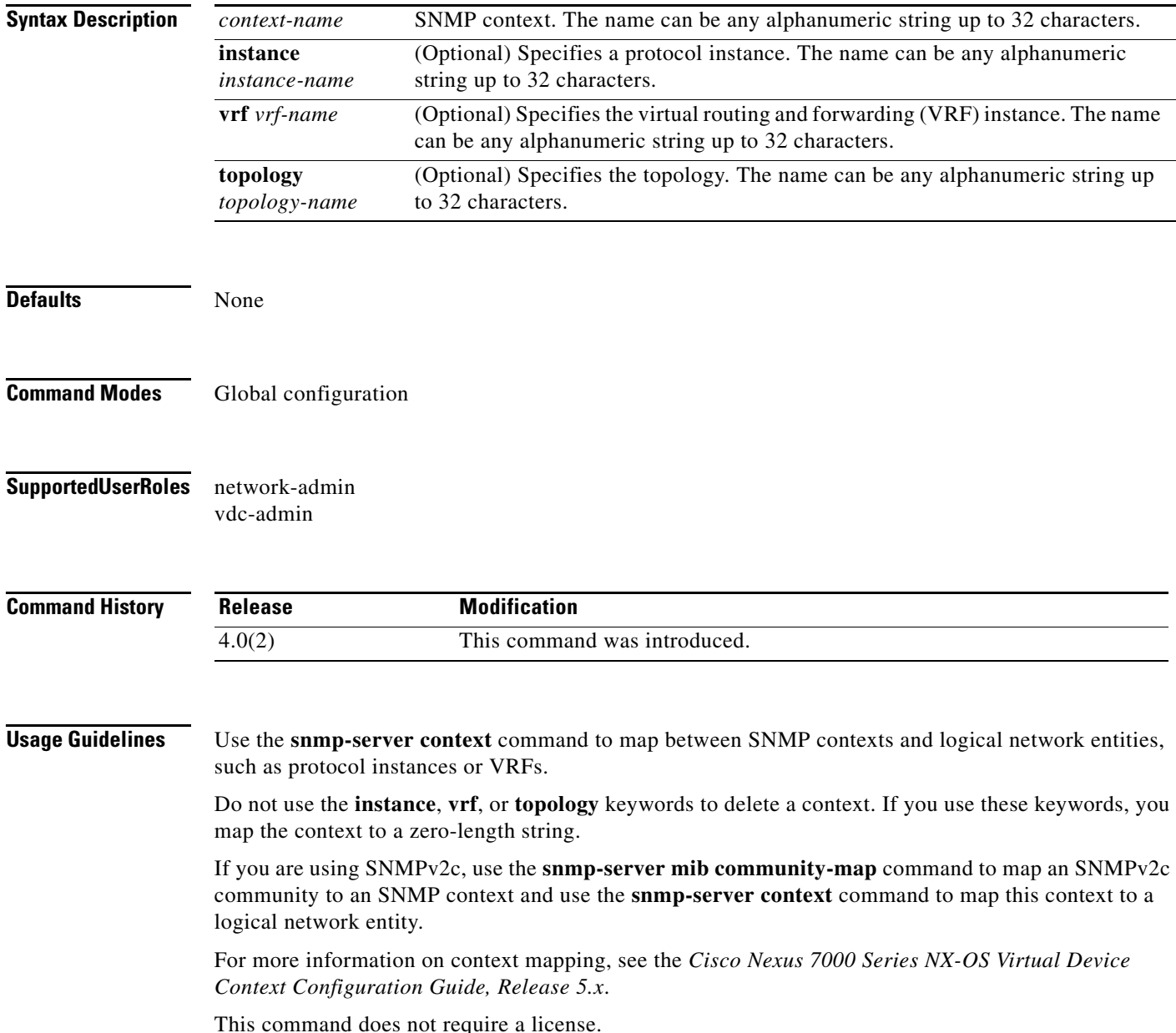

**Examples** This example shows how to map the public1 context to VRF red: switch# **configure terminal** switch(config)# **snmp-server context public1 vrf red**

**Related Commands Command Description show snmp context** Displays information about SNMP contexts. **snmp-server mib community-map** Maps an SNMPv2c community to an SNMP context.

## **snmp-server enable traps**

To enable the Simple Network Management Protocol (SNMP) notifications, use the **snmp-server enable traps** command. To disable SNMP notifications, use the **no** form of this command.

**snmp-server enable traps** [**aaa** [**server-state-change**] | **bgp** | **bridge** [**newroot**] [**topologychange**] | **callhome** [**event-notify**] [**smtp-send-fail**] | **cfs** [**merge-failure**] [**state-change-notif**] | **config**  [**ccmCLIRunningConfigChanged**] | **eigrp** | **entity** [**entity\_fan\_status\_change**] [**entity\_mib\_change**] [**entity\_module\_inserted**] [**entity\_module\_removed**] [**entity\_module\_status\_change**] [**entity\_power\_out\_change**] [**entity\_power\_status\_change**] [**entity\_unrecognised\_module**] | **feature-control**  [**FeatureOpStatusChange**] | **hsrp** [**state-change**] | **license** [**notify-license-expiry**] [**notify-license-expiry-warning**] [**notify-licensefile-missing**] [**notify-no-license-for-feature**] | **link** [**IETF-extended-linkDown**] [**IETF-extended-linkUp**] [**cisco-extended-linkDown**] [**cisco-extended-linkUp**] [**linkDown**] [**linkUp**] | **ospf** *instance-tag* [**lsa** | **rate-limit** *rate*] | **port-security** [**access-secure-mac-violation**] [**trunk-secure-mac-violation**] | **rf** [**redundancy\_framework**] | **rmon** [ **fallingAlarm** | **hcFallingAlarm** | **hcRisingAlarm** | **risingAlarm**] | **snmp** [**authentication**] | **stpx** [**inconsistency**] [**loop-consistency**] [**root-inconsistency**] | **sysmgr** [**cseFailSwCoreNotifyExtended**] | **upgrade**  [**UpgradeJobStatusNotify**] [**UpgradeOpNotifyOnCompletion**] | **zone**  [**default-zone-behavior-change**] [**merge-failure**] [**merge-success**] [**request-reject1**] [**unsupp-mem**]]

**no snmp-server enable traps** [**aaa** [**server-state-change**] | **bgp** | **bridge** [**newroot**] [**topologychange**] | **callhome** [**event-notify**] [**smtp-send-fail**] | **cfs** [**merge-failure**] [**state-change-notif**] | **config** [**ccmCLIRunningConfigChanged**] | **eigrp** | **entity** [**entity\_fan\_status\_change**] [**entity\_mib\_change**] [**entity\_module\_inserted**] [**entity\_module\_removed**] [**entity\_module\_status\_change**] [**entity\_power\_out\_change**] [**entity\_power\_status\_change**] [**entity\_unrecognised\_module**] | **feature-control**  [**FeatureOpStatusChange**] | **hsrp** [**state-change**] | **license** [**notify-license-expiry**] [**notify-license-expiry-warning**] [**notify-licensefile-missing**] [**notify-no-license-for-feature**] | **link** [**IETF-extended-linkDown**] [**IETF-extended-linkUp**] [**cisco-extended-linkDown**] [**cisco-extended-linkUp**] [**linkDown**] [**linkUp**] | **ospf** *instance-tag* [**lsa** | **rate-limit** *rate*] | **port-security** [**access-secure-mac-violation**] [**trunk-secure-mac-violation**] | **rf** [**redundancy\_framework**] | **rmon** [ **fallingAlarm** | **hcFallingAlarm** | **hcRisingAlarm** | **risingAlarm**] | **snmp** [**authentication**] | **stpx** [**inconsistency**] [**loop-consistency**] [**root-inconsistency**] | **sysmgr** [**cseFailSwCoreNotifyExtended**] | **upgrade**  [**UpgradeJobStatusNotify**] [**UpgradeOpNotifyOnCompletion**] | **zone**  [**default-zone-behavior-change**] [**merge-failure**] [**merge-success**] [**request-reject1**] [**unsupp-mem**]]

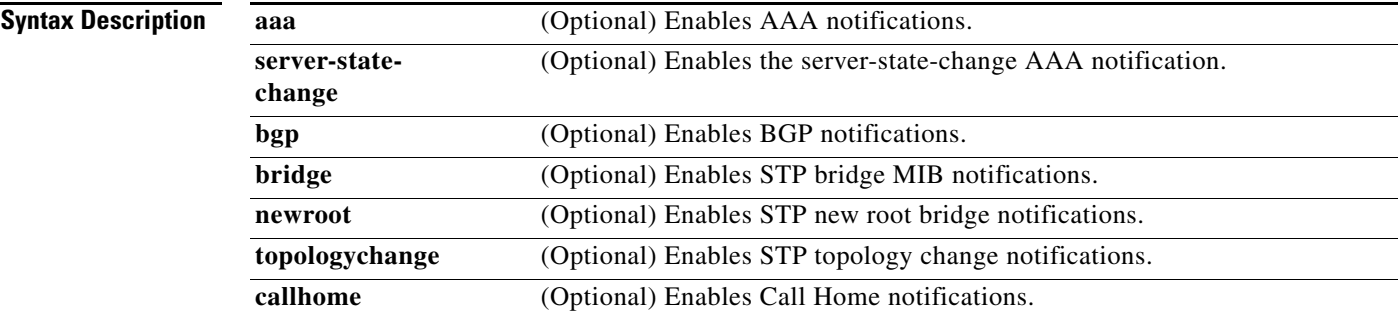

Г

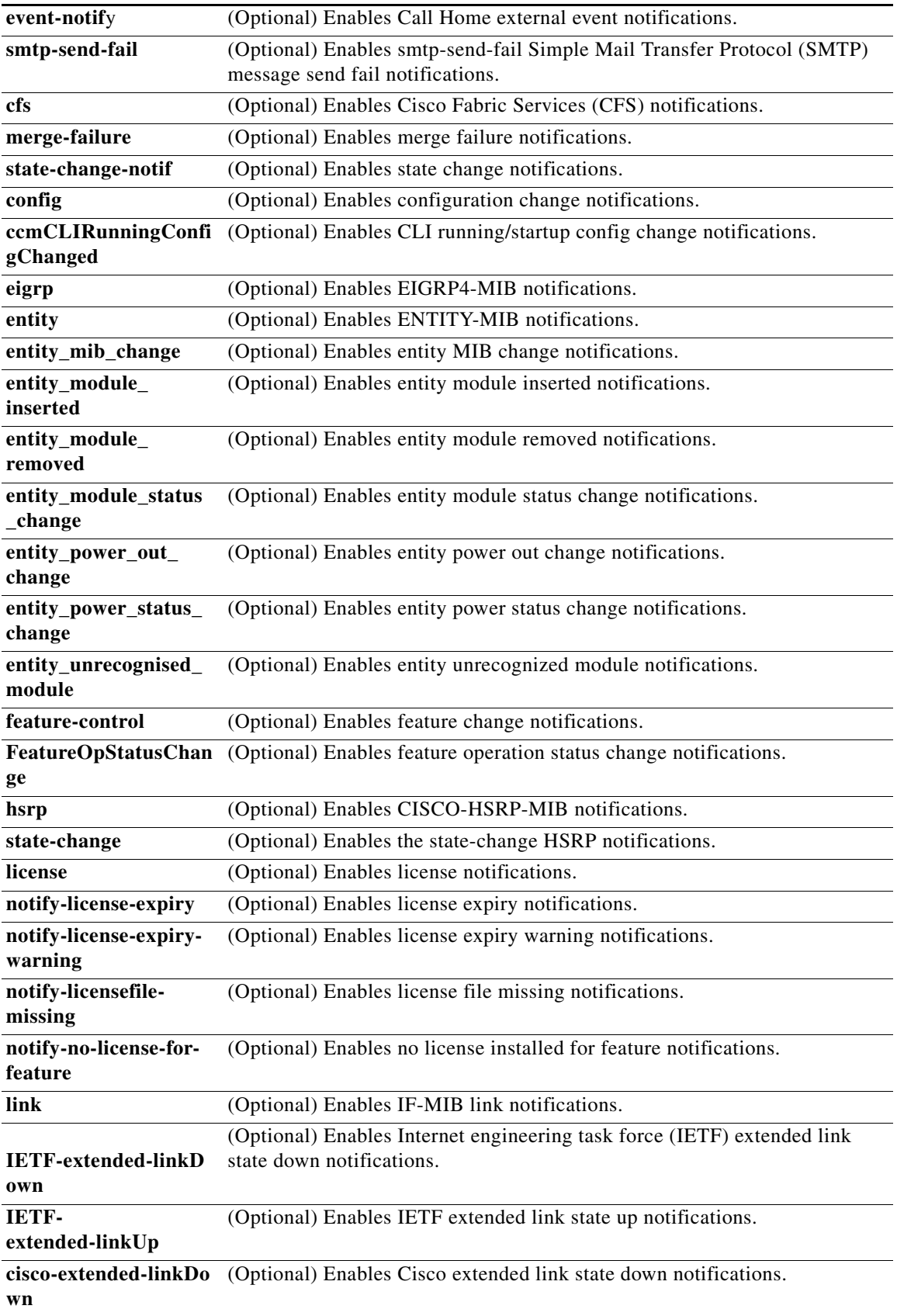

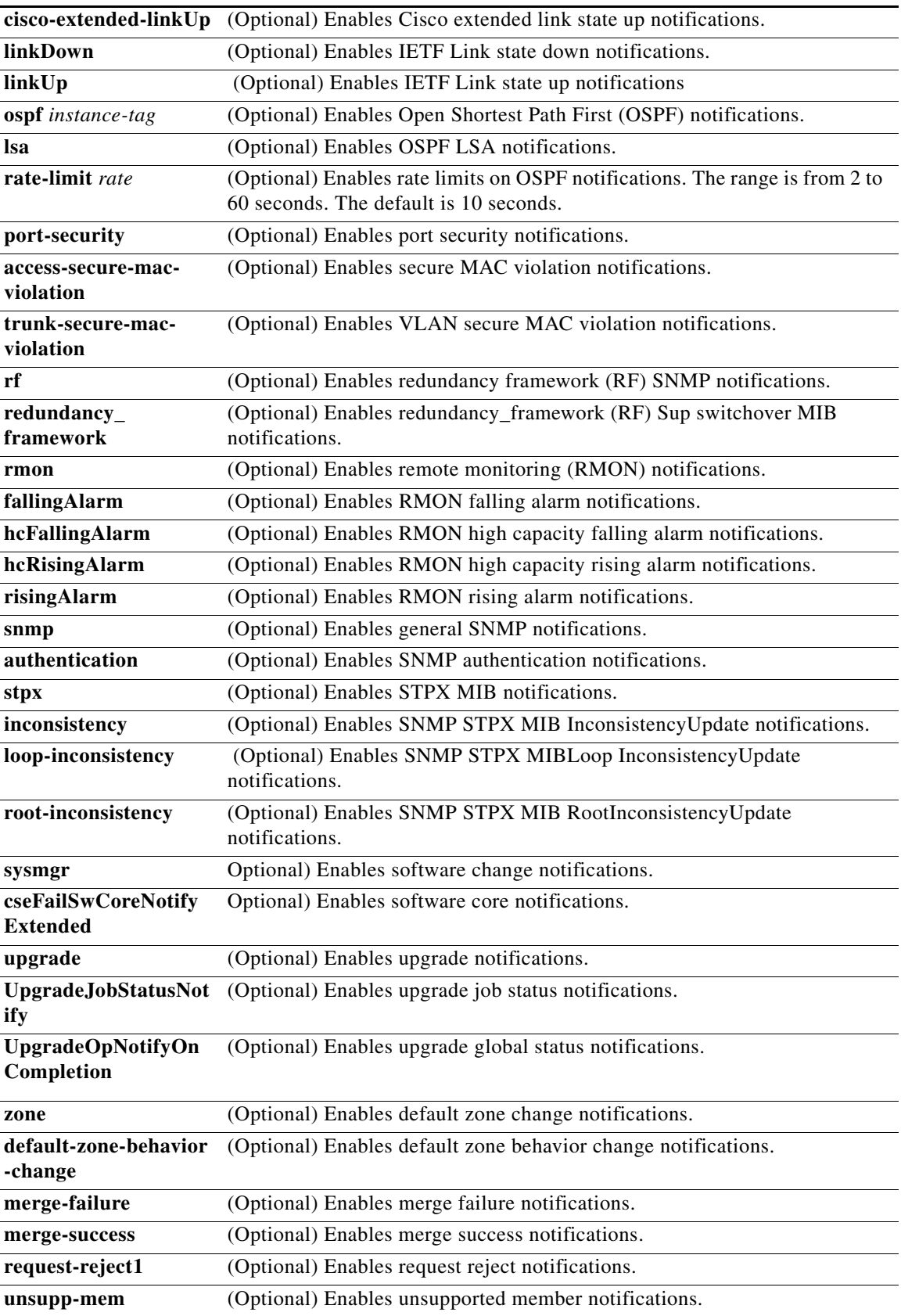

```
Defaults License and SNMP authentication notifications are enabled.
```
**Command Modes** Global configuration

**Supported User Roles** network-admin vdc-admin

**Command History Release Modification** 4.0(1) This command was introduced. 4.0(2) Added the OSPF **rate-limit** keyword. 4.0(3) Added the **eigrp** keyword. 5.0(2) Added the **cfs**, **config**, **feature-control**, **rmon**, and **zone** keywords.

**Usage Guidelines** This command does not require a license.

#### **Examples** This example shows how to enable BGP notifications:

switch# **configure terminal** switch(config) **snmp-server enable traps bgp**

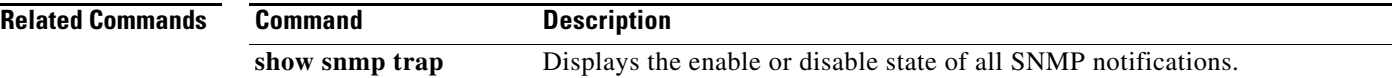

## **snmp-server globalEnforcePriv**

To globally enforce privacy for all Simple Network Management Protocol (SNMP) users, use the **snmp-server globalEnforcePriv** command. To disable global privacy, use the **no** form of this command.

**snmp-server globalEnforcePriv**

**no snmp-server globalEnforcePriv**

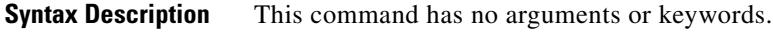

**Defaults** Disabled

**Command Modes** Global configuration

**Supported User Roles** network-admin vdc-admin

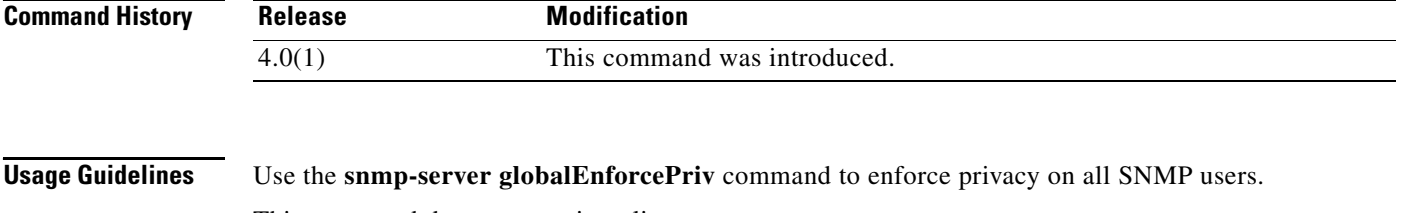

This command does not require a license.

**Examples** This example shows how to globally enforce privacy for all SNMP contacts: switch# **configure terminal** switch(config)# **snmp-server globalEnforcePriv**

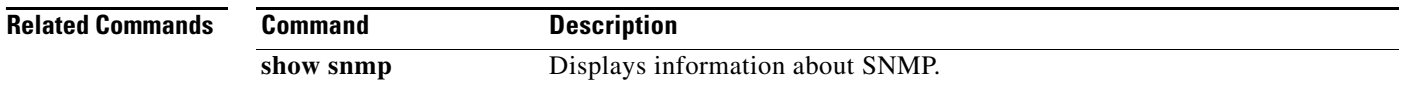

## **snmp-server host**

To specify the server host to receive Simple Network Management Protocol (SNMP) notifications, use the **snmp-server host** command. To remove the SNMP server configuration, use the **no** form of this command.

- **snmp-server host** *host-name* {*snmp-name* | **filter-vrf** {*vrf-name* | **default | management**} | **informs**  {*snmp-name* | **version** {**1** *snmp-name* | **2c** *snmp-name* | **3** {**auth** *snmp-name* | **noauth** *snmp-name* | **priv** *snmp-name*}}} | **source-interface** {**ethernet** *number* | **loopback** *number* | **mgmt** *number* | **port-channel** *number* **| vlan** *number*} | **traps** {*snmp-name* | **version** {**1** *snmp-name* | **2c**  *snmp-name* | **3** {**auth** *snmp-name* | **noauth** *snmp-name* | **priv** *snmp-name*}} | **use-vrf** {*vrf-name* | **default** | **management**} | **version** {**1** *snmp-name* | **2c** *snmp-name* | **3** {**auth** *snmp-name* | **noauth** *snmp-name* | **priv** *snmp-name*}} **udp-port** *port*
- **no snmp-server host** *host-name* {*snmp-name* | **filter-vrf** {*vrf-name* | **default | management**} | **informs** {*snmp-name* | **version** {**1** *snmp-name* | **2c** *snmp-name* | **3** {**auth** *snmp-name* | **noauth**  *snmp-name* | **priv** *snmp-name*}}} | **source-interface** {**ethernet** *number* | **loopback** *number* | **mgmt** *number* | **port-channel** *number* **| vlan** *number*} | **traps** {*snmp-name* | **version** {**1**  *snmp-name* | **2c** *snmp-name* | **3** {**auth** *snmp-name* | **noauth** *snmp-name* | **priv** *snmp-name*}} | **use-vrf** {*vrf-name* | **default** | **management**} | **version** {**1** *snmp-name* | **2c** *snmp-name* | **3** {**auth**  *snmp-name* | **noauth** *snmp-name* | **priv** *snmp-name*}} **udp-port** *port*

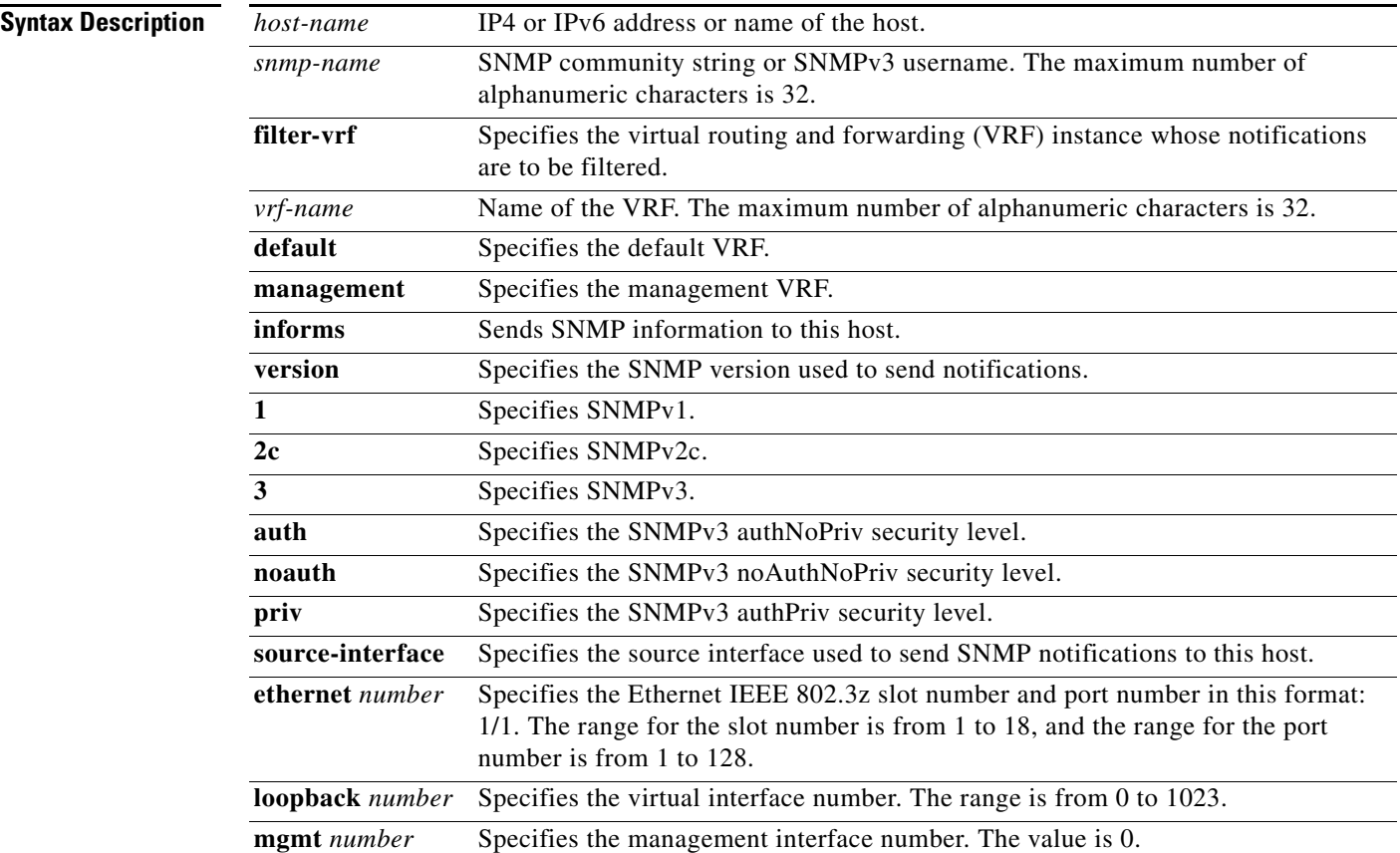

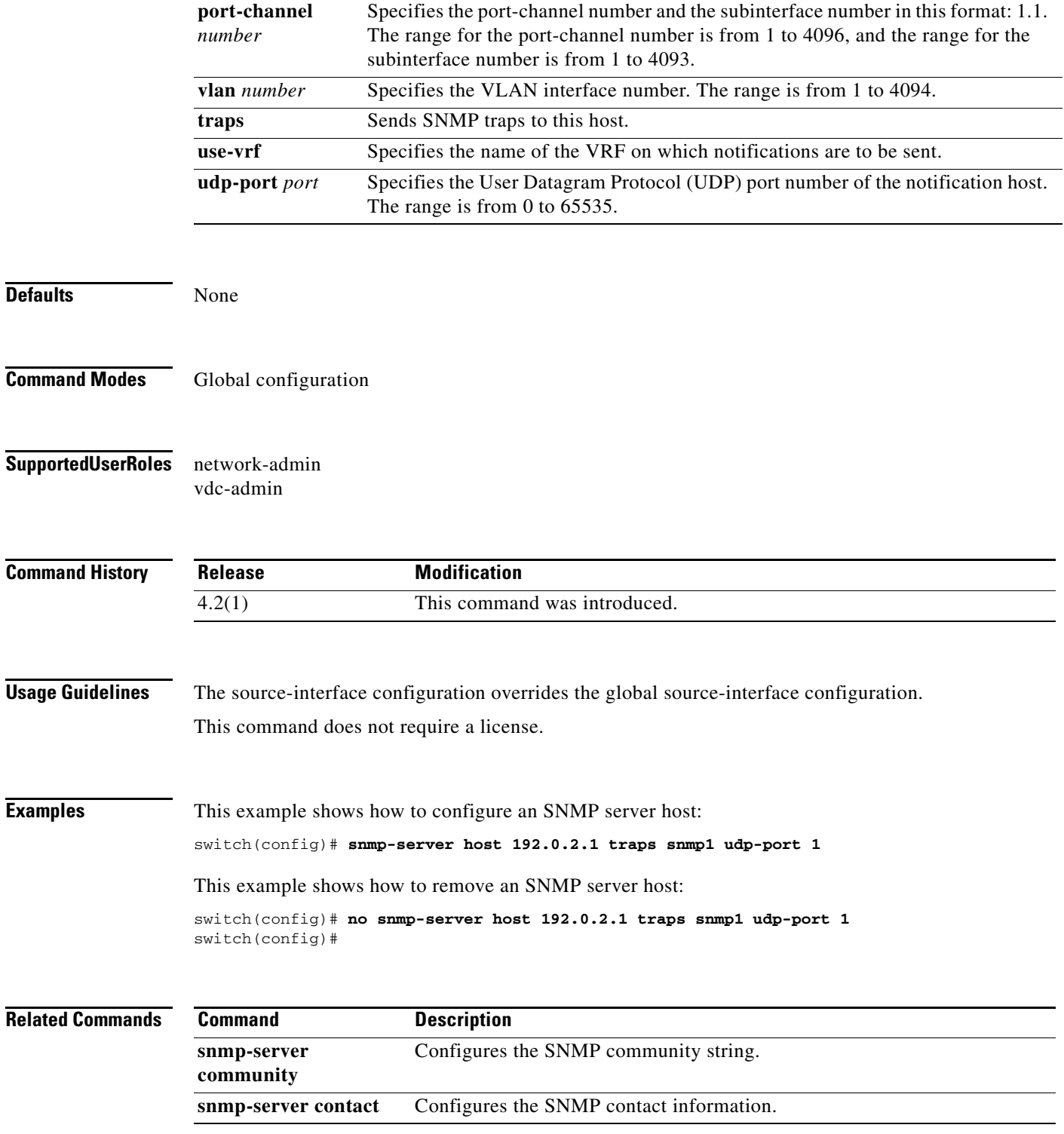

## **snmp-server host filter-vrf**

To configure a Simple Network Management Protocol (SNMP) host receiver to gather notifications that occur on a specific virtual routing and forwarding (VRF) instance, use the **snmp-server host filter-vrf** command. To remove the VRF filter, use the **no** form of this command.

**snmp-server host** *host-address* **filter-vrf** *vrf-name* [**udp-port** *port*]

**no snmp-server host** *host-address* **filter-vrf** *vrf-name* [**udp-port** *port*]

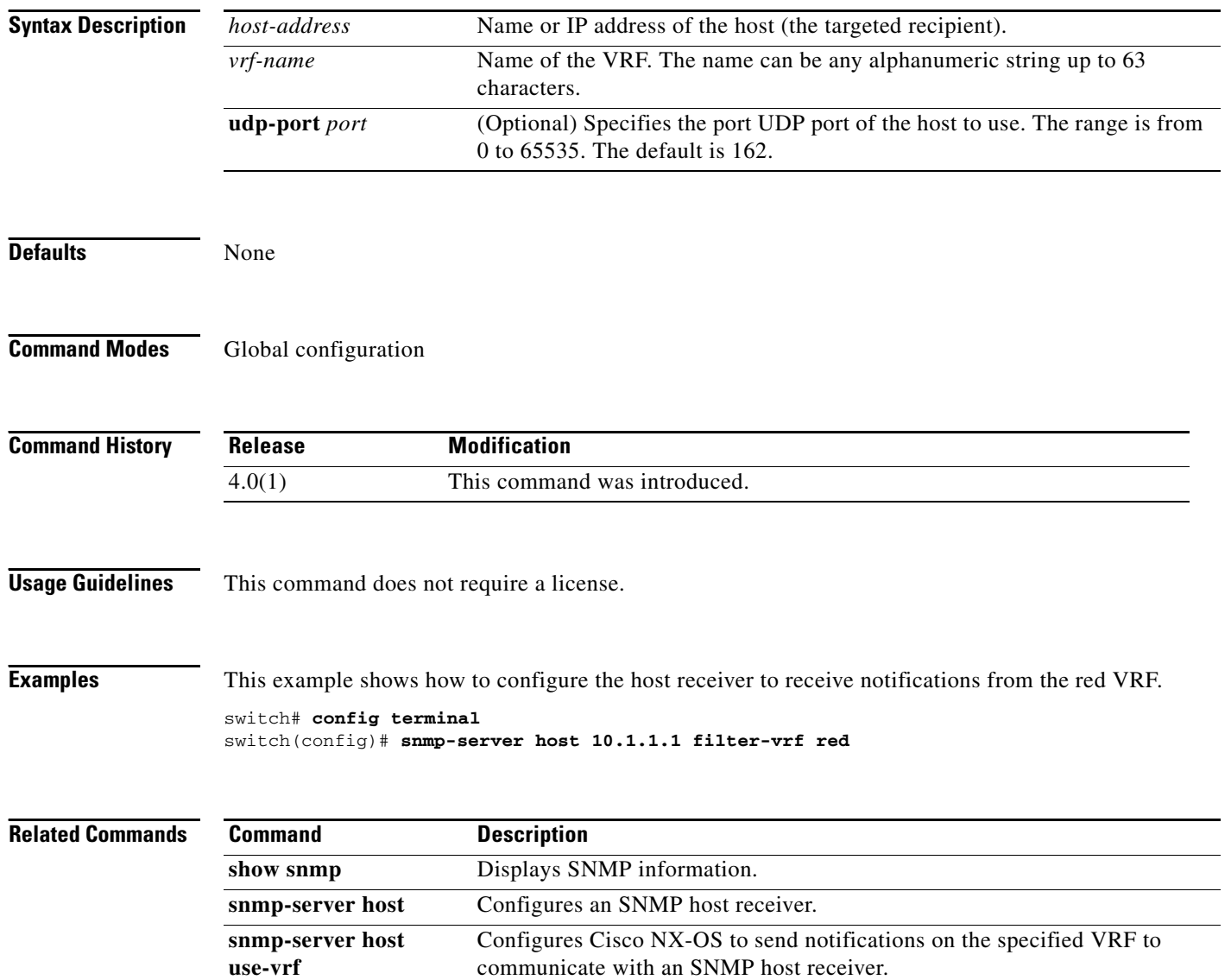

## **snmp-server host use-vrf**

To configure the device to communicate with a Simple Network Management Protocol (SNMP) host receiver on a specific virtual routing and forwarding (VRF) instance, use the **snmp-server host use-vrf** command. To return to the default, use the **no** form of this command.

**snmp-server host** *host-address* **use-vrf** *vrf-name* [**udp-port** *port*]

**no snmp-server host** *host-address* **use-vrf** *vrf-name* [**udp-port** *port*]

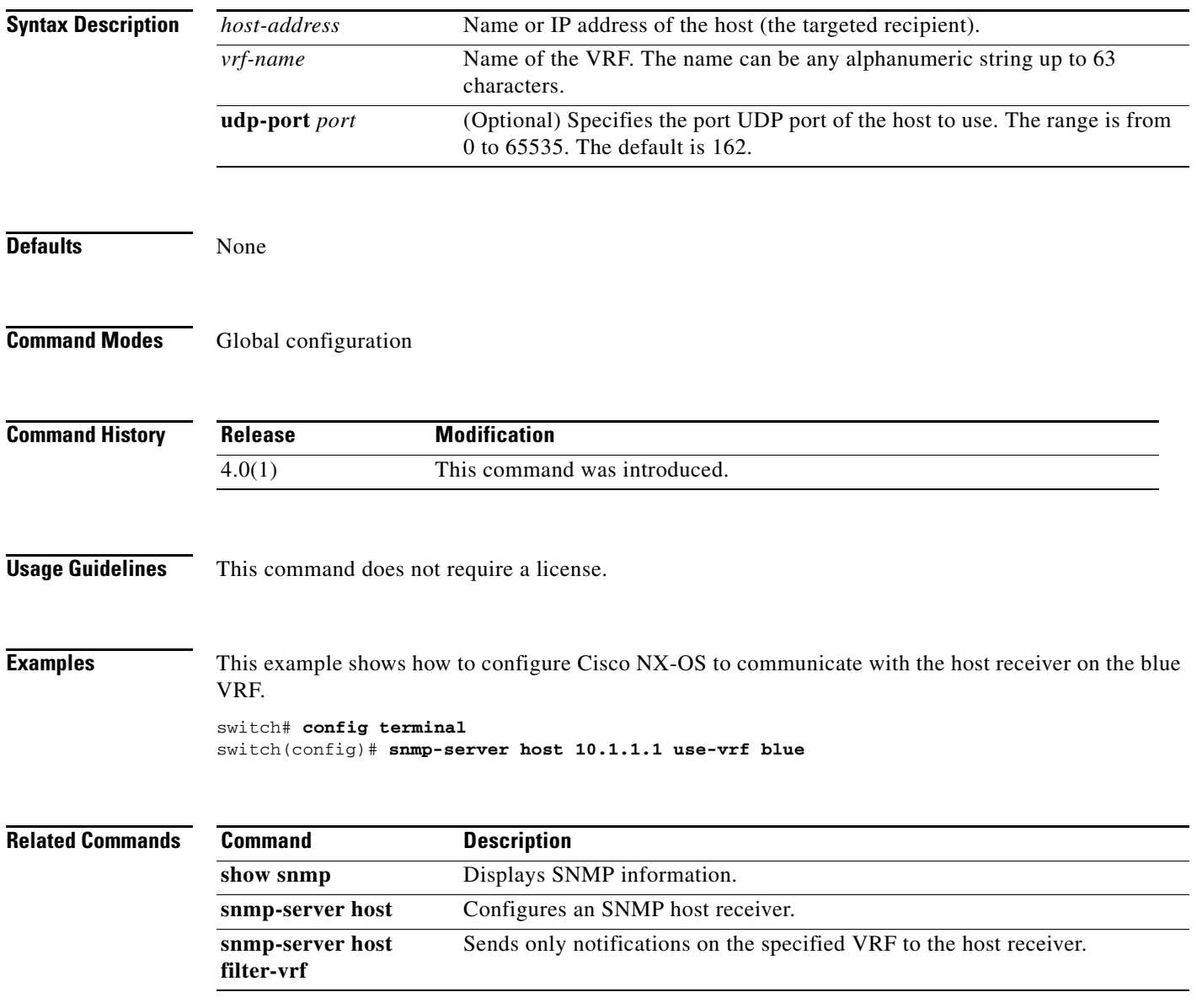

## **snmp-server location**

To configure the device location used by the Simple Network Management Protocol (SNMP), use the **snmp-server location** command**.** To remove the location, use the **no** form of this command.

**snmp-server location** [*location*]

**no snmp-server location** [*location*]

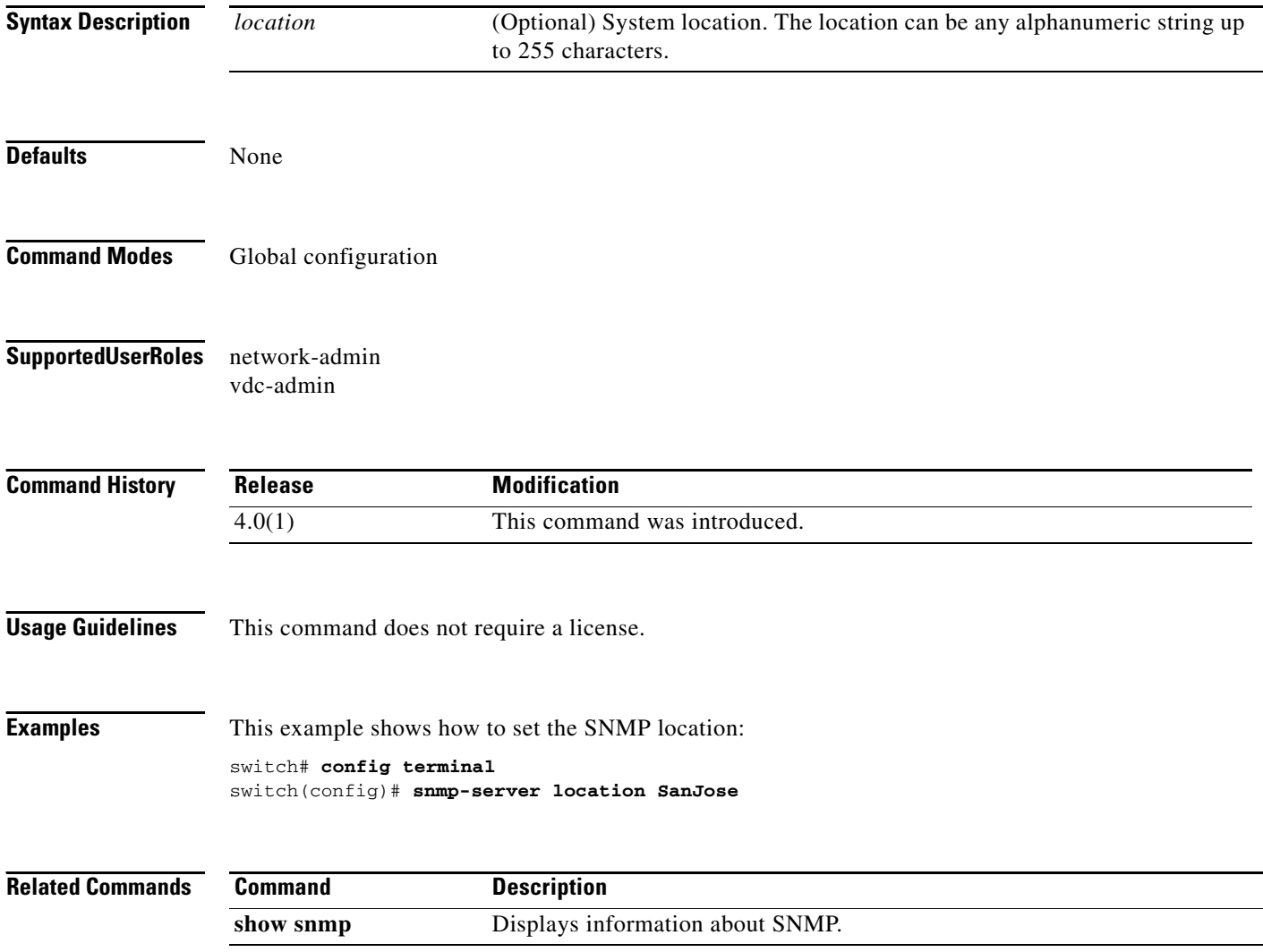

a ka

#### *Send document comments to nexus7k-docfeedback@cisco.com.*

## **snmp-server mib community-map**

To configure the Simple Network Management Protocol (SNMP) version 2c community to context mapping, use the **snmp-server mib community-map** command. To remove the community to context mapping, use the **no** form of this command.

**snmp-server mib community-map** *community-string* **context** *context-name*

**no snmp-server mib community-map** *community-string* **context** *context-name*

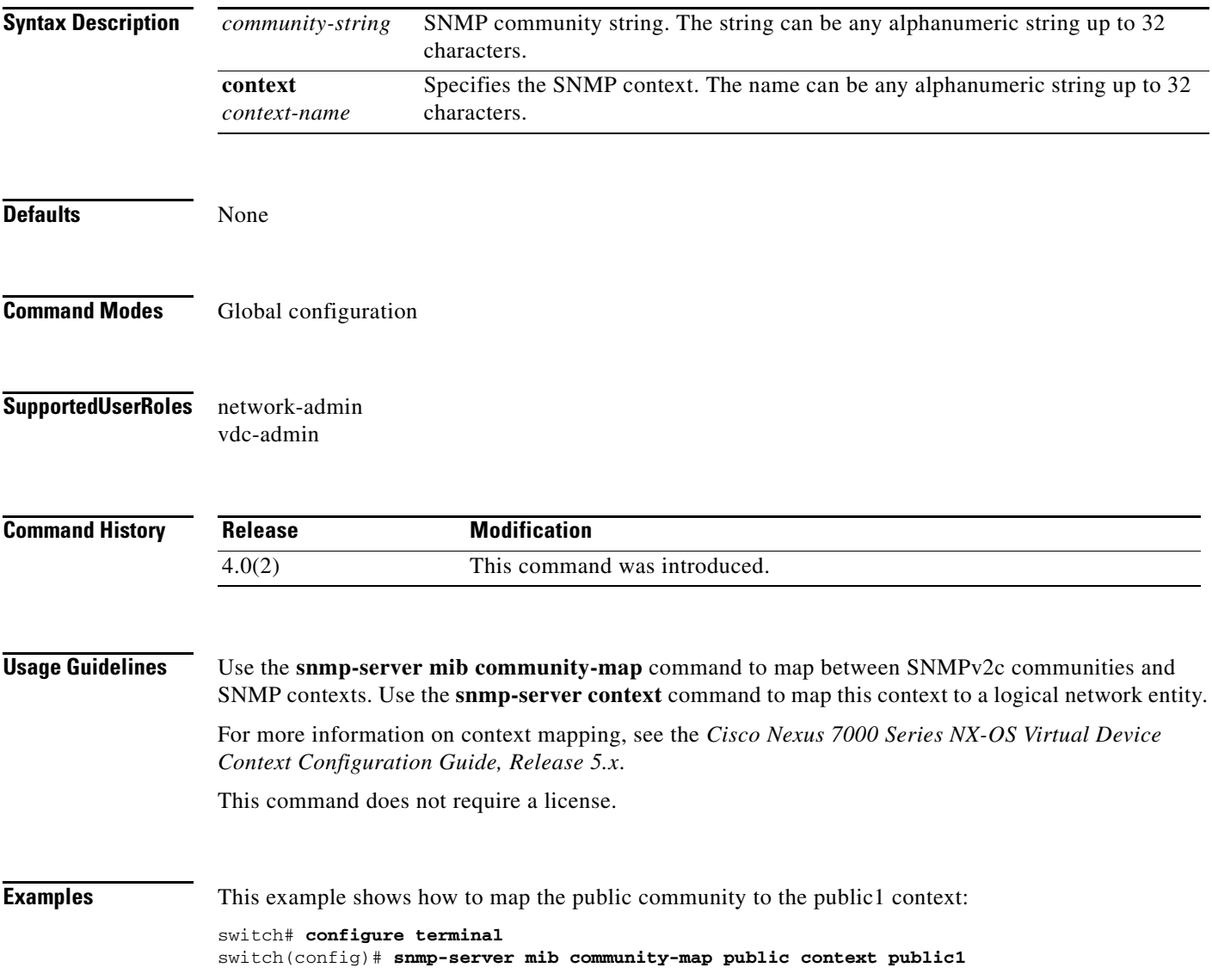

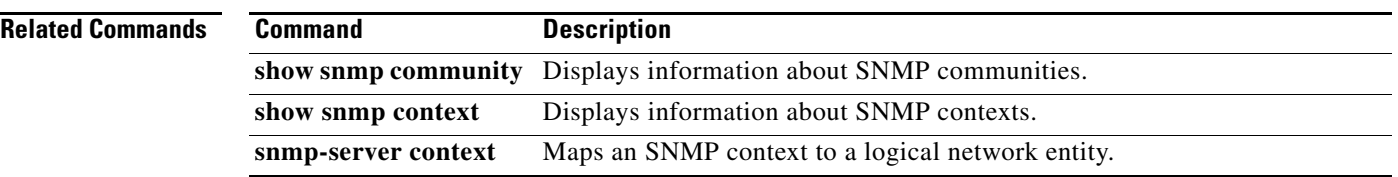

## **snmp-server protocol enable**

To enable the Simple Network Management Protocol (SNMP), use the **snmp-server protocol enable**  command. To disable SNMP, use the **no** form of this command.

**snmp-server protocol enable no snmp-server protocol enable**

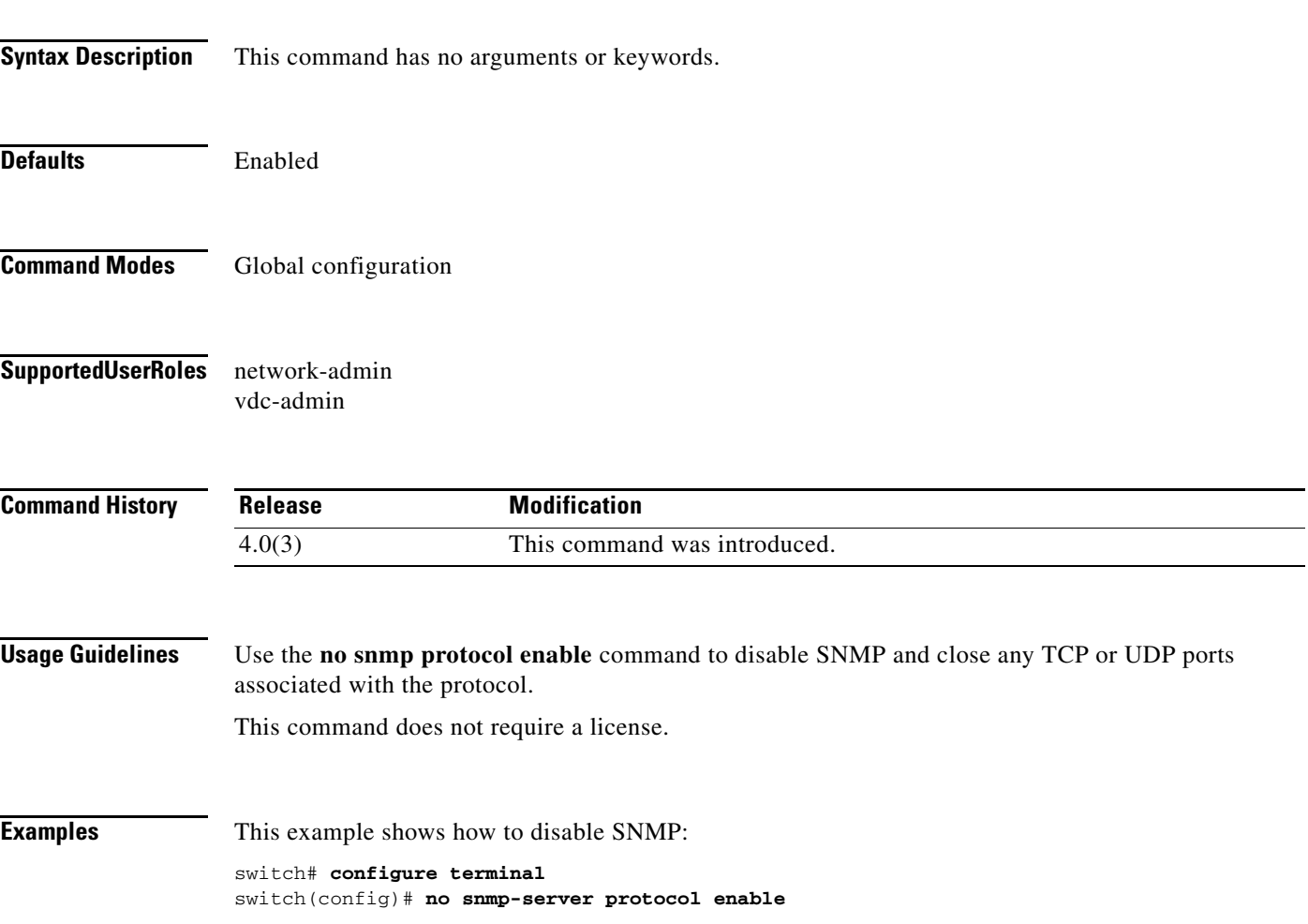

## **snmp-server source-interface**

To configure a Simple Network Management Protocol (SNMP) source interface through which notifications are sent, use the **snmp-server source-interface** command. To remove the SNMP source interface configuration, use the **no** form of this command.

- **snmp-server source-interface** {**traps** | **informs**} {**ethernet** *number* | **loopback** *number* | **mgmt** *number* | **port-channel** *number* | **vlan** *number*}
- **no snmp-server source-interface** {**traps** | **informs**} {**ethernet** *number* | **loopback** *number* | **mgmt** *number* | **port-channel** *number* | **vlan** *number*}

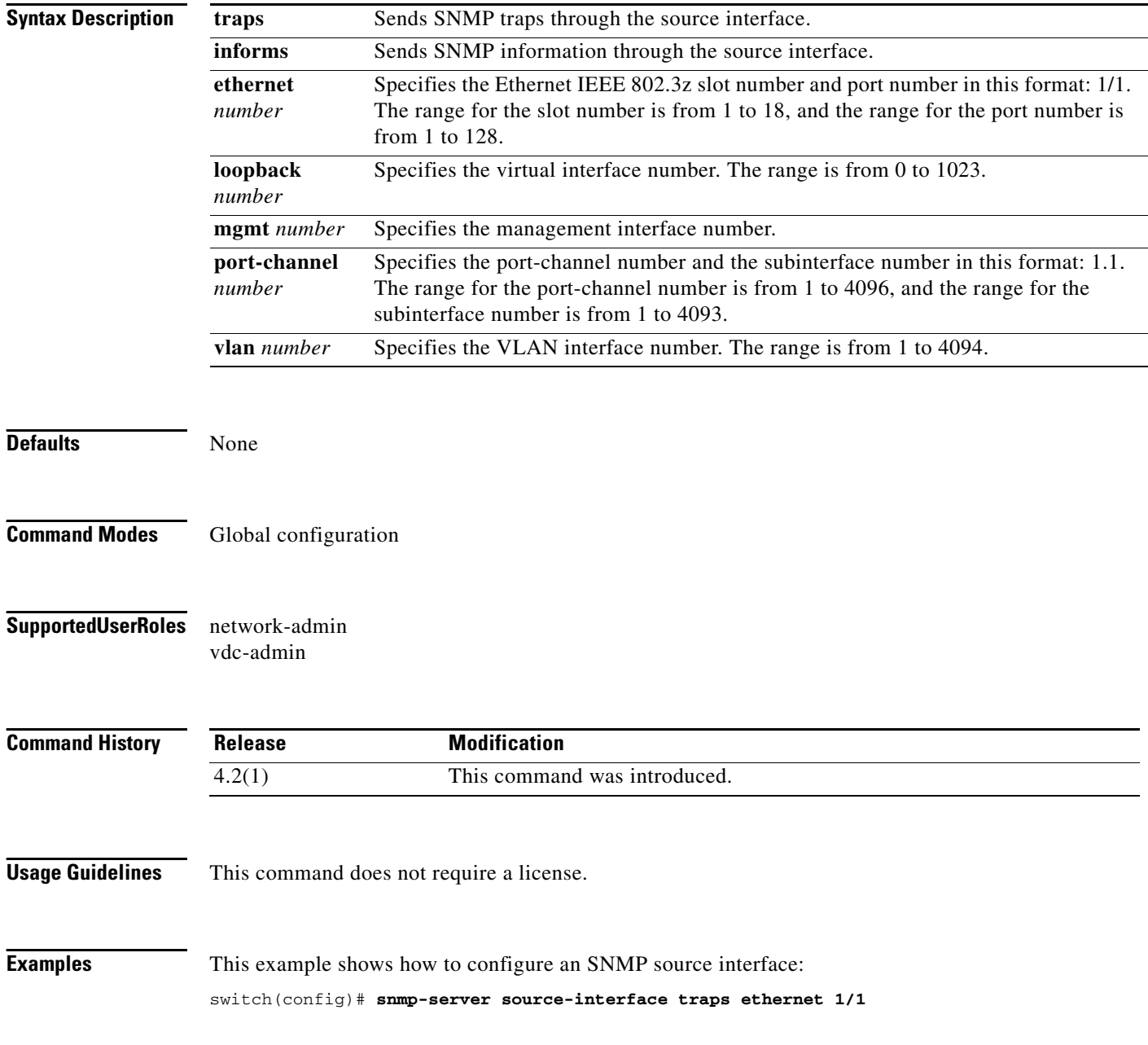

This example shows how to remove the SNMP source interface:

switch(config)# **no snmp-server source-interface traps ethernet 1/1** switch(config)#

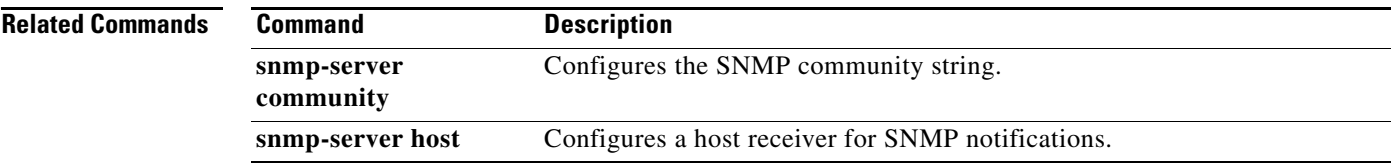

# **snmp-server tcp-session**

To enable one-time authentication for Simple Network Management Protocol (SNMP) over a TCP session, use the **snmp-server tcp-session** command. To disable one-time authentication for SNMP over a TCP session, use the **no** form of this command.

#### **snmp-server tcp-session** [**auth**]

**no snmp-server tcp-session** [**auth**]

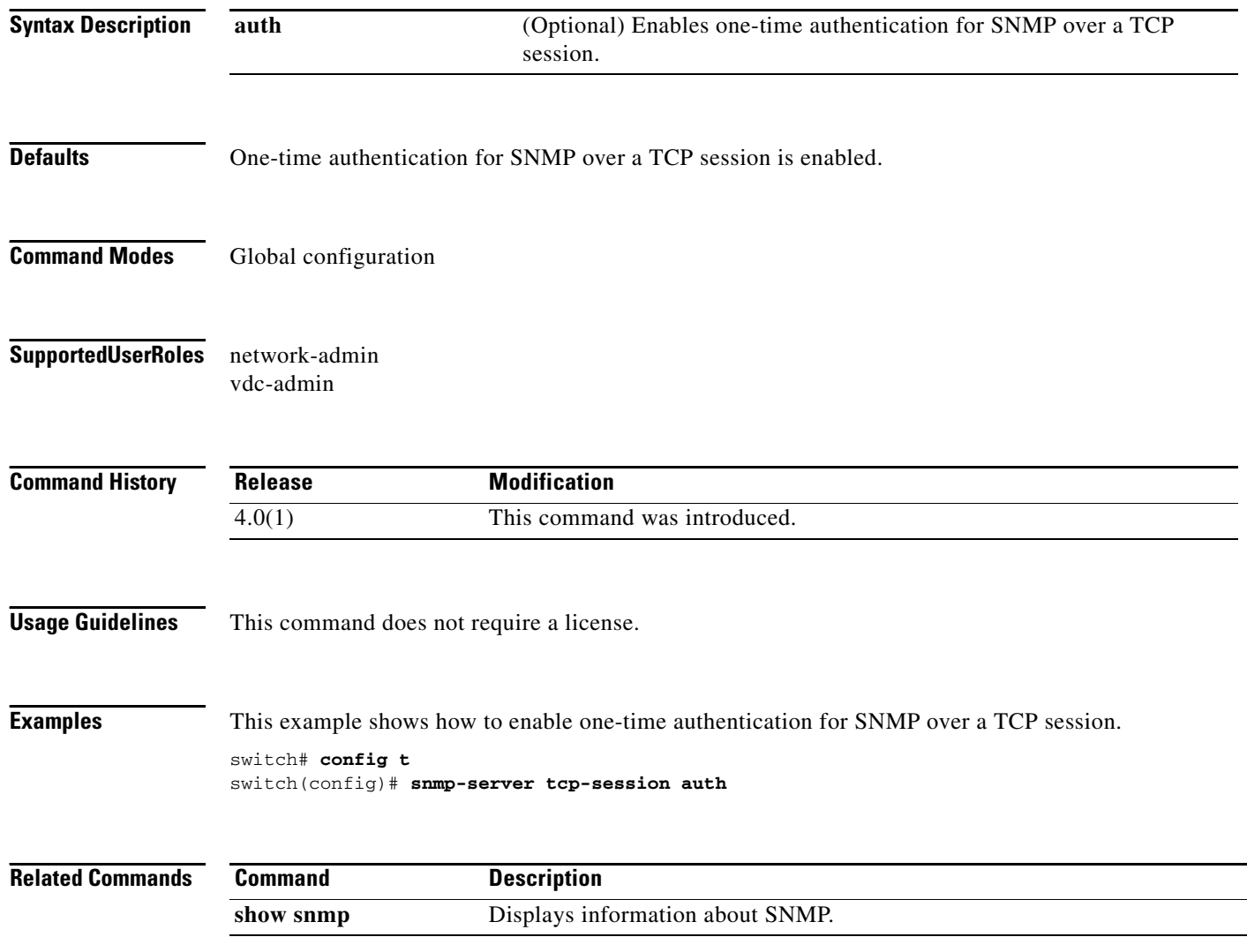

### **snmp-server user**

To configure the Simple Network Management Protocol (SNMP) user information, use the **snmp-server user** command. To disable the configuration or to revert to factory defaults, use the **no** form of this command.

**snmp-server user** *username* [*group-name*] [**auth** {**md5** | **sha**} *password* [**priv** [**aes-128**] *password*] [**localizedkey**] [**engineID** *id*]

**no snmp-server user** *username* [*group-name*] [**auth** {**md5** | **sha**} *password* [**priv** [**aes-128**] *password*] [**localizedkey**] [**engineID** *id*]

![](_page_30_Picture_216.jpeg)

into the device, the passwords may not be set correctly if the configuration file was generated at a different device. We recommend that you explicitly configure passwords after copying the configuration into the device.

SNMP Version 3 is the most secure model, because it allows packet encryption with the **priv** keyword.

To assign multiple roles to a user, configure multiple **snmp-server user** *username group-name*  commands. The *group-name* argument is defined by the **role name** command.

If you are configuring an SNMP notification target user, use the **engineID** keyword to configure the SNMP engine ID for this user.

To delete the user or the role associated with that user, use the **no** form of this command.

![](_page_31_Picture_8.jpeg)

**Note** You cannot delete the last role for a user.

This command does not require a license.

**Examples** This example shows how to set the user authentication information for user jane:

```
switch# config terminal
switch(config)# snmp-server user jane network-admin auth sha abcd1234
```
This example shows how to multiple roles for user sam:

```
switch# config terminal
switch(config)# snmp-server user sam network-admin 
switch(config)# snmp-server user sam testrole
```
This example shows how to the user authentication and privacy information for user Juan:

```
switch# config terminal
switch(config)# snmp-server user Juan network-admin auth sha abcd1234 priv abcdefgh
```
This example shows how to the user authentication and SNMP engine ID for a notification target user:

```
switch# config terminal
switch(config)# snmp-server user notifUser network-admin auth sha abcd1234 engineID 
00:12:00:00:09:03:00:05:48:00:74:30
```
![](_page_31_Picture_161.jpeg)

## **snmp-server user enforcePriv**

To enforce privacy for a Simple Network Management Protocol (SNMP) user, use the **snmp-server user enforcePriv** command. To revert to factory defaults, use the **no** form of this command.

**snmp-server user** *username* **enforcePriv**

**no snmp-server user** *username* **enforcePriv**

![](_page_32_Picture_121.jpeg)

## **snmp-trap**

To generate a Simple Network Management Protocol (SNMP) trap when an Embedded Event Manager (EEM) applet is triggered, use the **snmp-trap** command.

**snmp-trap** [**intdata1** *integer-data1*] [**intdata2** *integer-data2*] [**strdata** *string-data*] **event-type** *ev\_type* **policy-name** *name*

![](_page_33_Picture_179.jpeg)

٦

![](_page_34_Picture_35.jpeg)

#### **source**

### *Send document comments to nexus7k-docfeedback@cisco.com.*

### **source**

To configure the NetFlow exporter interface to use to reach the NetFlow collector for the configured destination, use the **source** command. To remove the source, use the **no** form of this command.

**source** *if-type if-number*

**no source** [*if-type if-number*]

![](_page_35_Picture_147.jpeg)

### **source**

To configure sources and the traffic direction in which to copy packets, use the **source** command. To remove sources, use the **no** form of this command.

**source** {**interface** *interface\_range* | **vlan** *vlan\_range*} [*src\_dir*]

**no source** {**interface** *interface\_range* | **vlan** *vlan\_range*} [*src\_dir*]

![](_page_36_Picture_170.jpeg)

![](_page_37_Picture_41.jpeg)

## **switchport monitor**

To configure the switchport interface as a Switched Port Analyzer (SPAN) destination, use the **switchport monitor** command. To disable the configuration, use the **no** form of this command.

**switchport monitor** [**ingress** [**learning**]]

**no switchport monitor** [**ingress** [**learning**]]

![](_page_38_Picture_172.jpeg)

switch(config-if)#

**Related Co** 

![](_page_39_Picture_44.jpeg)

## **system cores**

To configure the destination for the system core, use the **system cores** command. To revert to the default, use the **no** form of this command.

**system cores** {**slot0:**[*path*] | **tftp:/***server***//**[*path***/**]}*filename*

**no system cores**

![](_page_40_Picture_155.jpeg)

![](_page_41_Picture_37.jpeg)

## **system hap-reset**

To enable the Supervisor Reset high availability (HA) policy, use the **system hap-reset** command.

![](_page_42_Picture_109.jpeg)

## **system heartbeat**

To enable heartbeat checks (default) and revert to the factory default, use the **system heartbeat** command.

#### **system heartbeat**

![](_page_43_Picture_114.jpeg)

## **system no hap-reset**

To disable the Supervisor Reset high availability (HA) policy, use the **system no hap-reset** command.

**system no hap-reset**

![](_page_44_Picture_108.jpeg)

## **system no heartbeat**

To disable the heartbeat checking (default) and revert to the factory default, use the **system no heartbeat** command.

#### **system no heartbeat**

![](_page_45_Picture_112.jpeg)

## **system no standby manual-boot**

To disable the system standby manual boot option, use the **system no standby manual-boot** command.

#### **system no standby manual-boot**

![](_page_46_Picture_118.jpeg)

## **system no watchdog**

To disable the watchdog feature, use the **system no watchdog** command.

#### **system no watchdog**

![](_page_47_Picture_117.jpeg)

## **system no watchdog kgdb**

To prevent the system from entering the Linux KGDB debugger on a watchdog failure, use the **system no watchdog kgdb** command.

#### **system no watchdog kgdb**

![](_page_48_Picture_115.jpeg)

## **system pss shrink**

To shrink Persistent Storage Service (PSS) files on the system, use the **system pss shrink** command.

#### **system pss shrink**

![](_page_49_Picture_117.jpeg)

## **system standby manual-boot**

To display the standby manual-boot status, use the **system standby manual-boot** command.

#### **system standby manual-boot**

![](_page_50_Picture_117.jpeg)

## **system startup-config init**

To initialize the startup configuration, use the **system startup-config init** command.

#### **system startup-config init**

![](_page_51_Picture_118.jpeg)

## **system startup-config unlock**

To release a system startup-configuration lock, use the **system startup-config unlock** command.

**system startup-config unlock** *luck-id*

![](_page_52_Picture_120.jpeg)

## **system test-preupgrade running-ver**

To test the running software version before an upgrade, use the **system test-preupgrade running-ver** command.

**system test-preupgrade running-ver** *version-number* **target-ver** *target-number* **swid** *id* **impact** *impact-number*

![](_page_53_Picture_170.jpeg)

```
Final upgrade impact table:
Module Impact
------ ----------
    6 hitless
         hitless
    11 hitless
Message from services:
switch(config)#
```
1

![](_page_54_Picture_75.jpeg)

## **system switchover**

To switch over to the standby supervisor, use the **system switchover** command.

#### **system switchover**

![](_page_55_Picture_106.jpeg)

## **system trace**

To configure a system trace level, use the **system trace** command. To remove the system trace level configuration, use the **no** form of this command.

**system trace** *bit-mask*

**no system trace** [*bit-mask*]

![](_page_56_Picture_139.jpeg)

## **system watchdog**

To enable watchdog checks, use the **system watchdog** command.

#### **system watchdog**

![](_page_57_Picture_119.jpeg)

## **system watchdog kgdb**

To configure the system to enter the Linux KGDB debugger on a watchdog failure, use the **system watchdog kgdb** command.

#### **system watchdog kgdb**

![](_page_58_Picture_118.jpeg)